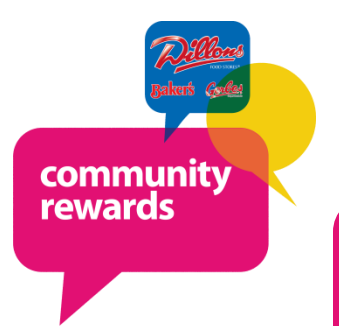

**Where Shopping and Giving Come Together!** 

# **How to enroll your Plus Shoppers card in Community Rewards**

# **I don't currently have an online account.**

**Lets get you started with "***How to Create an Online Account"* **below.**

# **I already have an online account.**

**You can skip to page 2** *"Enrolling Your Plus Card in Community Rewards".*

These fields are required:

• Zip code & Preferred store

If you wish to receive email from us about exclusive promotions, savings, online coupons and your local weekly circular then you will need to check *"Email me!"* at

the bottom of the page.

When complete click on *"Create Account"*

• Email address • Password

### **How to Create an Online Account**

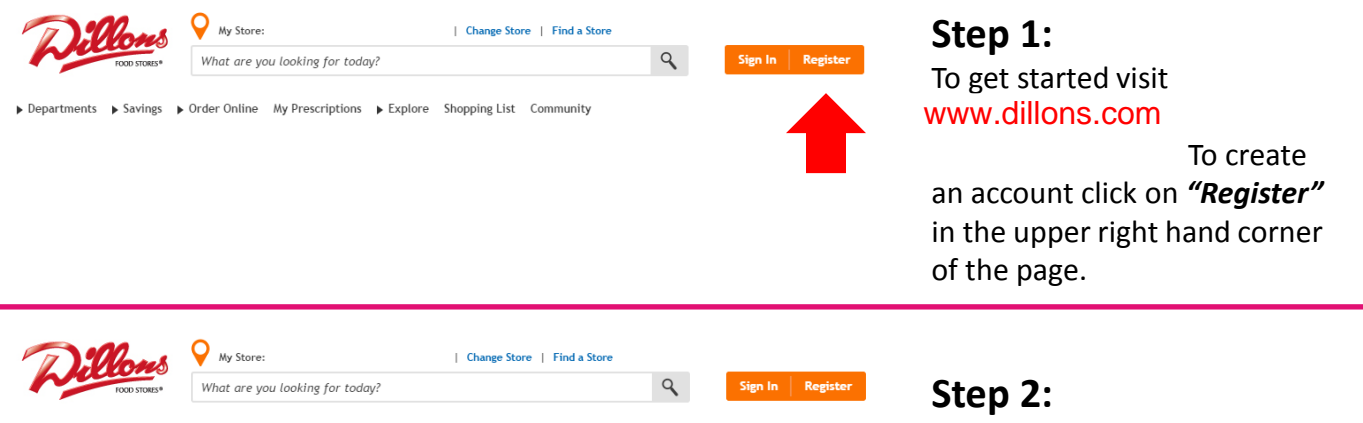

Departments > Savings > Order Online My Prescriptions > Explore Shopping List Community

#### Create an Account

#### **Sign In Information**

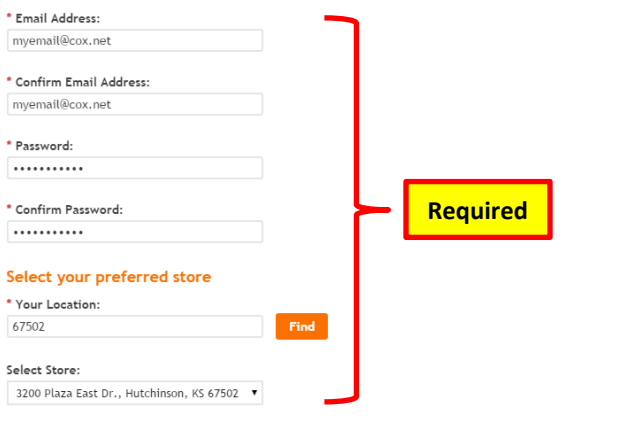

■ Email me! Yes, please send me exclusive promotions, savings, online coupons and the weekly ad.

By creating an account, you agree to our Terms and Conditions and our Privacy and Security policies.

\* Required Fields

- Cancel **Create Account**
- **Password must be 6-12 characters long**
- **Password must have at least 1 letter and 1 number**
- **May have special characters**

Page 1

### **How to Create an Online Account**

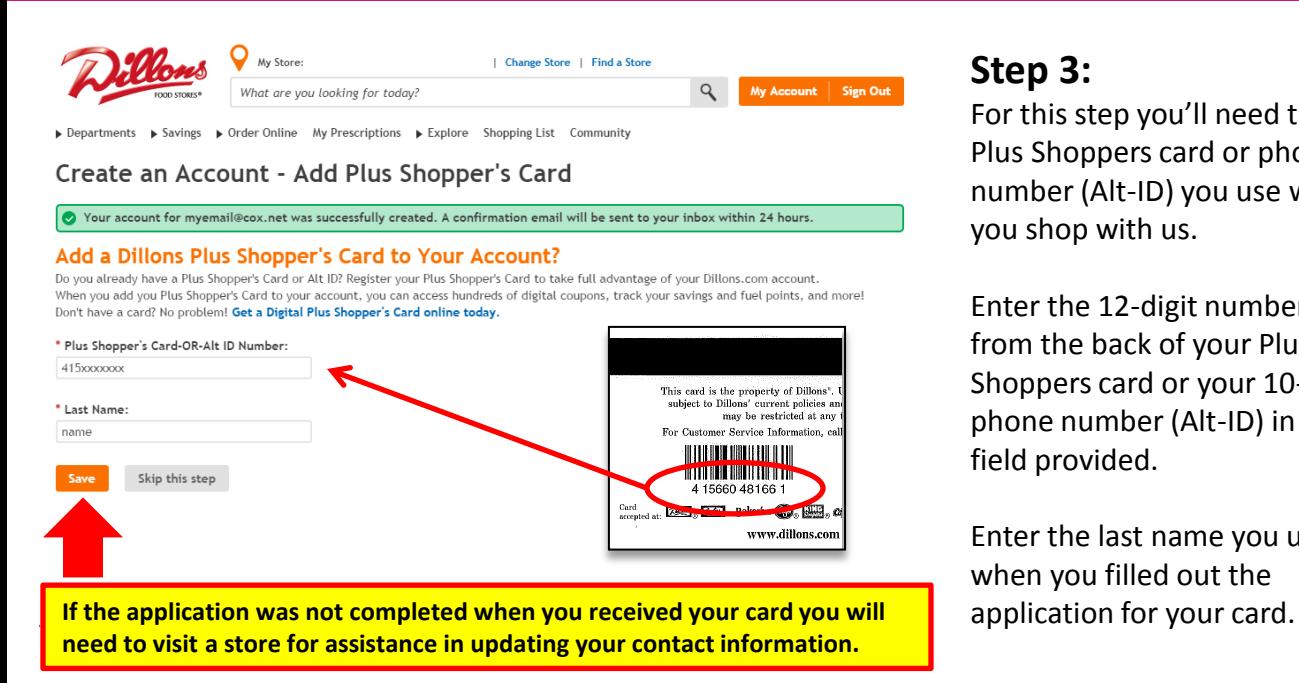

### **Step 3:**

For this step you'll need the Plus Shoppers card or phone number (Alt-ID) you use when you shop with us.

Enter the 12-digit number from the back of your Plus Shoppers card or your 10-digit phone number (Alt-ID) in the field provided.

Enter the last name you used when you filled out the

### **Enrolling Your Plus Card in Community Rewards**

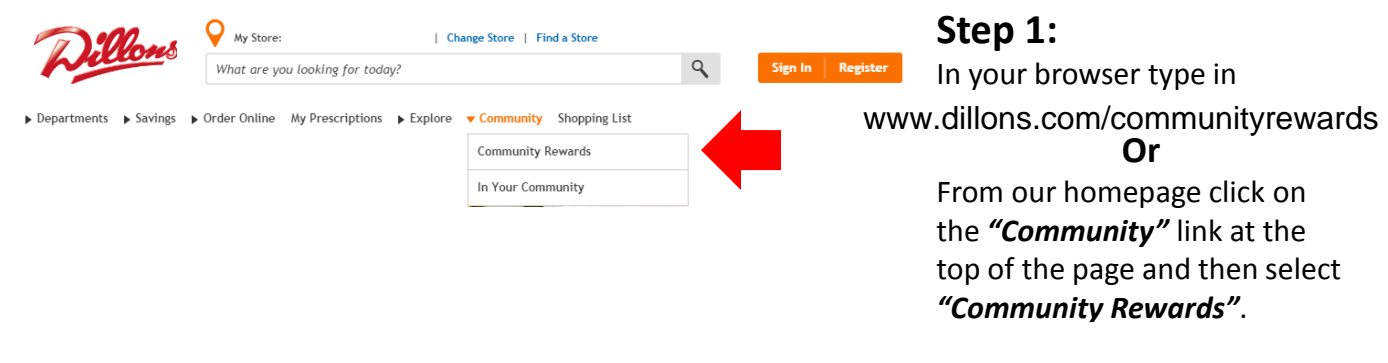

 $\bullet$  My Store: | Change Store | Find a Store  $Q$ What are you looking for today? Sign  $\ln$  | Register **Step 2:** Departments > Savings > Order Online My Prescriptions > Explore > Community Shopping List

#### **Kroger Community Rewards®**

#### Giving More Back to the Community!

Kroger is committed to helping our communities grow and prosper. Year after year, local schools, churches and other nonprofit organizations will earn millions of dollars through Kroger Community Rewards®

Kroger Community Rewards® makes fund-raising easy...all you have to do is shop at Kroger and swipe your Plus Card!

#### Sign In or Create an Account to Enroll

Once signed in you can enroll or update your Community Rewards under your Account Settings.

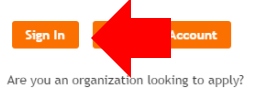

Sign in using your new or existing online account.

# **Enrolling Your Plus Card in Community Rewards**

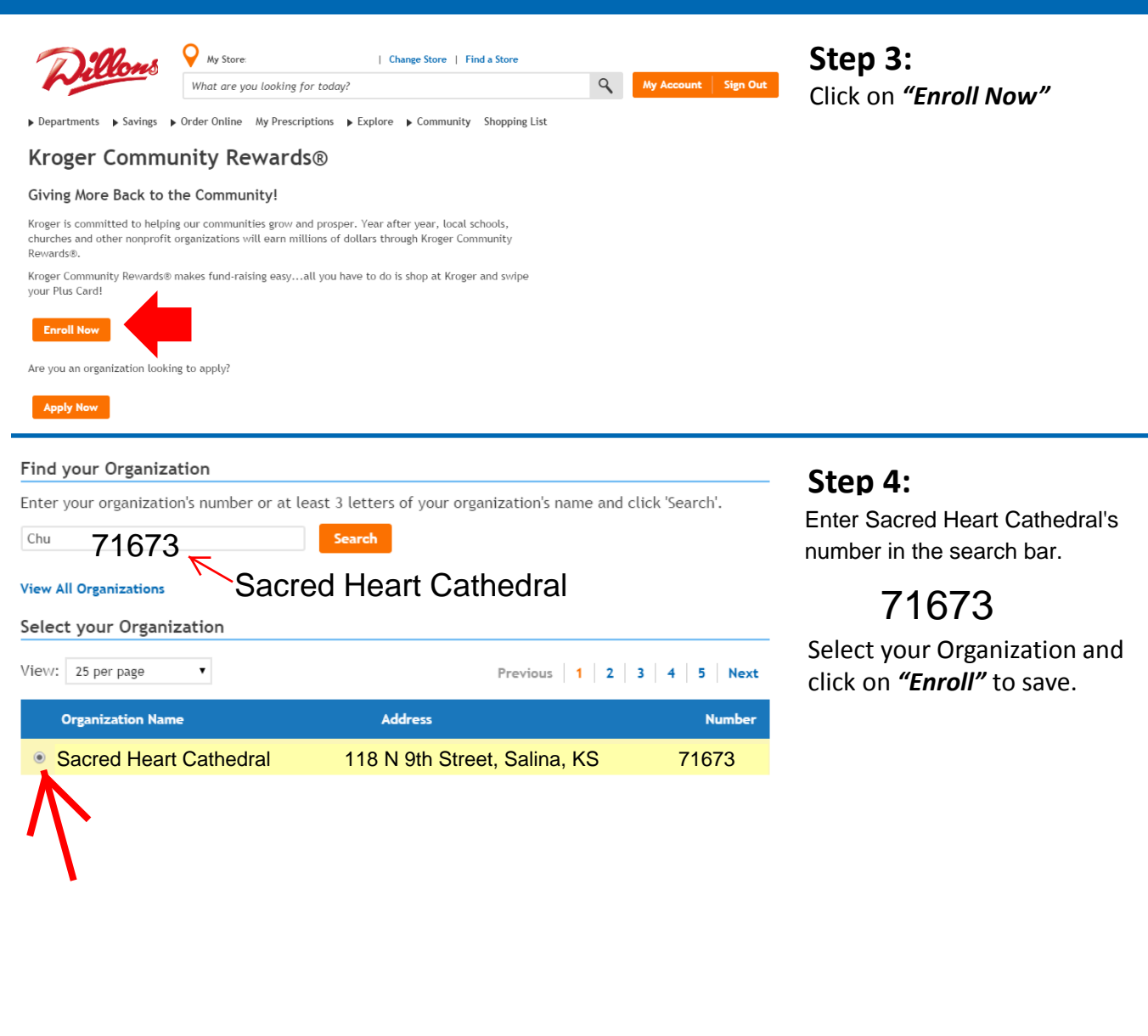

Click 'Enroll' to complete your enrollment.

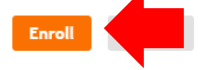

Previous 1 2 3 4 5 Next

#### **Account Summary**

◆ Your enrollment in the Community Rewards Program has been updated. Thank you for participating!

**Community Rewards** 

Organization Name: Sacred Heart Cathedral<br><sub>Organization Number:</sub> 71673<br>Enrollment Date: 01/14/2015 Cancel Enrollment

#### **Step 5:**

Confirm your enrollment was completed successfully.

You can always change or cancel your enrollment by logging into your online account.